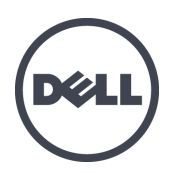

# Dell EqualLogic FS7610 Serisi Cihazlar

Donanım Kullanıcı El Kitabı

© Telif hakkı 2011–2013 Dell Inc. Tüm hakları saklıdır.

Dell™ ve EqualLogic®, Dell Inc.'in ticari markalarıdır.

Burada geçen tüm ticari markalar ve tescilli ticari markalar sahiplerinin mülkiyetindedir.

Bu belgedeki bilgiler önceden bildirilmeksizin değiştirilebilir.

Dell'in yazılı izni olmadan herhangi bir şekilde çoğaltılması kesinlikle yasaktır.

Yayın tarihi: Ekim 2013

Parça Numarası: 110-6179-TR R1

# **İçindekiler**

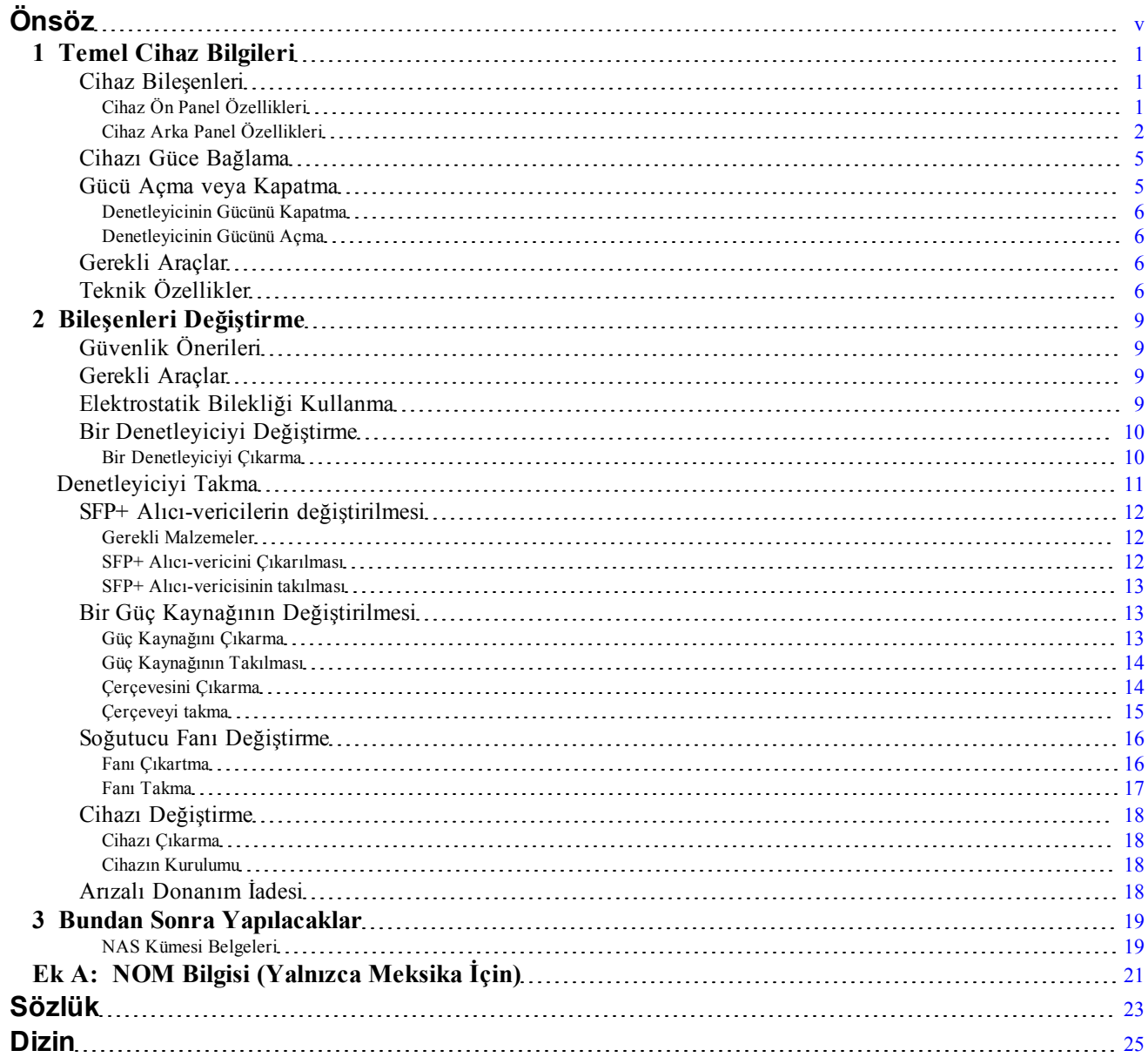

Dell EqualLogic FS7610 Donanım Kullanıcı El Kitabı

# <span id="page-4-0"></span>**Önsöz**

Dell™ EqualLogic® FS Serisi cihazlar, PS Serisi dizilerle birlikte yüksek performans, yüksek kullanılabilirlik ve ölçeklenebilir NAS çözümü sunar. Bu el kitabı EqualLogic FS7610 cihazının müşteri tarafından değiştirilebilir bileşenlerinin bakımının nasıl yapılacağını ve bu bileşenlerle ilgili sorunların nasıl giderileceğini açıklar.

# **Hedef Kitle**

Bu kılavuzdaki bilgiler, EqualLogic FS7610 donanımının bakımından sorumlu donanım yöneticileri içindir.

# **İlgili Belgeler**

FS Serisi cihazlar, PS Serisi diziler, gruplar, birimler, dizi yazılımı ve ana bilgisayar yazılımı hakkında ayrıntılı bilgi için, müşteri destek sitesindeki [Belge](https://www.equallogic.com/support/resources.aspx?id=2495) [sayfasında](https://www.equallogic.com/support/resources.aspx?id=2495) oturum açın.

# **Dell Çevrimiçi Hizmetler**

Bu prosedürü kullanarak Dell ürünleri ve hizmetleri hakkında bilgi alabilirsiniz:

- 1. [dell.com](http://www.dell.com/) adresini veya herhangi bir Dell ürün bilgisinde belirtilen URL'yi ziyaret edin.
- 2. Yerel menünüzü kullanarak ülkenizi veya bölgenizi belirten bağlantıya tıklayın.

# **Dell EqualLogic Depolama Çözümleri**

Dell EqualLogic ürünleri ve yeni sürümler hakkında daha fazla bilgi almak için, Dell EqualLogic Teknoloji Merkezi sitesini ziyaret edin: [delltechcenter.com/page/EqualLogic.](http://delltechcenter.com/page/EqualLogic) Bu sitede ayrıca makaleler, örnek gösterimler, çevrimiçi tartışmalar ve ürün ailenize yönelik avantajlar sağlayacak daha fazla ayrıntı bulabilirsiniz.

# **Teknik Destek ve Müşteri Hizmetleri**

Dell destek servisi, PS Series SAN dizileri ve FS Series gereçleri hakkındaki sorularınızı cevaplamaya hazırdır.

# **Dell'e Başvurma**

ABD veya Kanada'da yaşıyorsanız ve teknik desteğe ihtiyacınız varsa, 1-800-945-3355 no.lu telefonu arayın. ABD veya Kanada'nın dışındaysanız [support.dell.com/support/topics/global.aspx](http://support.dell.com/support/topics/global.aspx) adresini ziyaret edin.

Express Service Code (Acele Hizmet Kodu) edindiyseniz, arama yaptığınızda bu kodu hazırda bulundurun. Bu kod Dell otomatik destek telefon sisteminin çağrınızı daha doğru yönlendirmesine yardımcı olur.

# **Garanti Bilgileri**

FS7610 cihaz garantisi nakliye kutusu içindedir. Garanti kaydı hakkında bilgi için [eqlsupport.dell.com/utility/form.aspx?source=warranty](https://eqlsupport.dell.com/utility/form.aspx?source=warranty) adresini ziyaret edin.

# **Not, Dikkat ve Uyarı Simgeler**

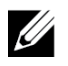

**Not:** NOT sembolü donanım veya yazılımınızdan daha iyi şekilde yararlanmanıza yardımcı olacak önemli bilgiler verir.

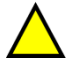

**Dikkat:** DİKKAT sembolü, yönergelere uyulmadığında donanımın zarar görebileceğini veya veri kaybı olabileceğini belirtir.

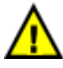

**Uyari:** UYARI sembolü meydana gelebilecek olası maddi hasar, kişisel yaralanma veya ölüm tehlikesi anlamına gelir.

# <span id="page-6-0"></span>**1 Temel Cihaz Bilgileri**

Bu bölümde, Dell™ EqualLogic® FS7610 NAS cihazının içindeki bileşenlerin konumu ve temel çalışmaları hakkında bilgiler bulunmaktadır. Bu belge ayrıca, güç AÇIK ve güç KAPALI gibi genel çalışma prosedürlerini ve arızalı bileşenlerin nasıl iade edileceğine dair bilgiler bulunmaktadır.

# <span id="page-6-1"></span>**Cihaz Bileşenleri**

Cihazda tüketicinin değiştirebileceği bileşenler yalnızca cihazın önündeki çerçeveler ve fanlar, cihazın arkasındaki denetleyiciler ve güç kaynaklarıdır.

# <span id="page-6-2"></span>**Cihaz Ön Panel Özellikleri**

<span id="page-6-3"></span>[Şekil 1](#page-6-3) ve [Şekil 2](#page-7-1) FS7610 NAS cihazı ön paneli gösterilmektedir. [Tablo 1](#page-6-4) ön panel LED'inin açıklamaları listelenmiştir.

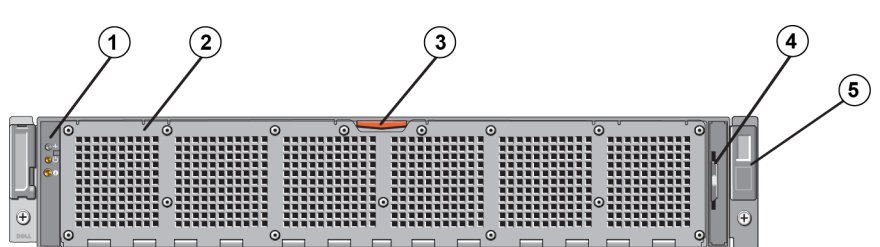

## **Şekil 1: FS7610 Ön Panel (Çerçeve ve Kapak Kapalı)**

**Tablo 1: FS7610 Ön Panel Bileşenleri**

<span id="page-6-5"></span><span id="page-6-4"></span>

| Sayı           | <b>Bilesen</b>                                                                                                    |  |  |  |
|----------------|----------------------------------------------------------------------------------------------------|--|--|--|
|                | Sistem sağlık göstergesi, güç ve sistem tanımlama LED'leri (ayrıntılar için bkz. Tablo 2).                                                              |  |  |  |
| $\overline{2}$ | Soğutma fanı erişim kapağı                                                                                                    |  |  |  |
|                | Altı çalışırken değiştirilebilir soğutma fanını içine alır ve koruma sağlar.                                                                            |  |  |  |
| 3              | Soğutma fanı erişim kapağı gevşetme mandalı                                                                                                    |  |  |  |
|                | Çalışırken değiştirilebilen soğutma fanlarını ortaya çıkarmak için erişim kapağı<br>gevşetme mandalına basın.                                           |  |  |  |
| $\overline{4}$ | Bilgi etiketi                                                                                                    |  |  |  |
|                | Her iki denetleyicinin sistem NIC ve BMC MAC adreslerini listeleyen ve çekerek çıkartılan bir<br>bölme                                                  |  |  |  |
| 5              | Servis etiketi                                                                                                    |  |  |  |
|                | Cihaz servis etiketi bilgisini gösterir (arka paneldeki servis etiketi bilgisiyle aynıdır). Teknik<br>desteği aradığınızda sizden bu bilgi istenebilir. |  |  |  |

<span id="page-7-2"></span>

| LED Gösterge                | <b>Simge</b>          | Durum ve Açıklama                                                                                                    |
|-----------------------------|-----------------------|----------------------------------------------------------------------------------------------------|
|                             |                       | Sistem durum LED'i, yalnızca sistem gücü açıkken yanar.                                                                                                    |
| Sistem Sağlık<br>Göstergesi |                       | Aralıksız mavi—Normal çalışma.<br>Yanıp sönen sarı—Denetleyicilerden biri donanım hataları, pil hataları<br>bildiriyor veya bir denetleyici eksik.                                                                                          |
| Güç Açık<br>Göstergesi      |                       | Güç LED'i, en az bir güç kaynağında güç varken ve sisteme güç sağlarken<br>yeşil yanar.                                                                                                    |
| Sistem<br>Tanımlama         | $\boldsymbol{\theta}$ | Cihazın ön ve arka panellerindeki tanımlama düğmeleri bir raf içindeki belli bir<br>sistemde bulunur. Öndeki tanımlama düğmesine bastığınızda, arka taraftaki<br>sistem durum göstergesi her iki düğmeye tekrar basılana kadar yanıp söner. |
| Düğmesi                     |                       | Yanıp sönen mavi—Tanımlama açık.                                                                                                    |
|                             |                       | Aralıksız mavi-Tanımlama kapalı.                                                                                                    |

**Tablo 2: Ön Panel LED'i Açıklamaları**

## **Şekil 2: FS7610 Ön Panel (Kapak Açık)**

<span id="page-7-1"></span>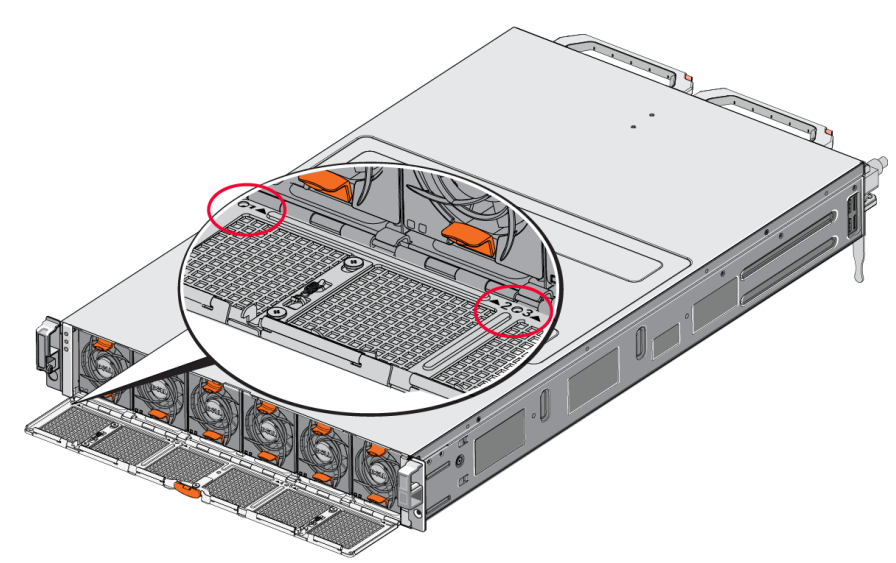

<span id="page-7-0"></span>Fanlar soldan sağa doğru, 1'den 6'ya kadar numaralandırılmıştır.

# **Cihaz Arka Panel Özellikleri**

[Şekil 3](#page-8-0) ve [Tablo 3](#page-8-1), FS7610 NAS cihazının arka panelini açıklanmaktadır. [Tablo 4](#page-9-0)'te her denetleyicinin LED'leri açıklanmaktadır.

<span id="page-8-0"></span>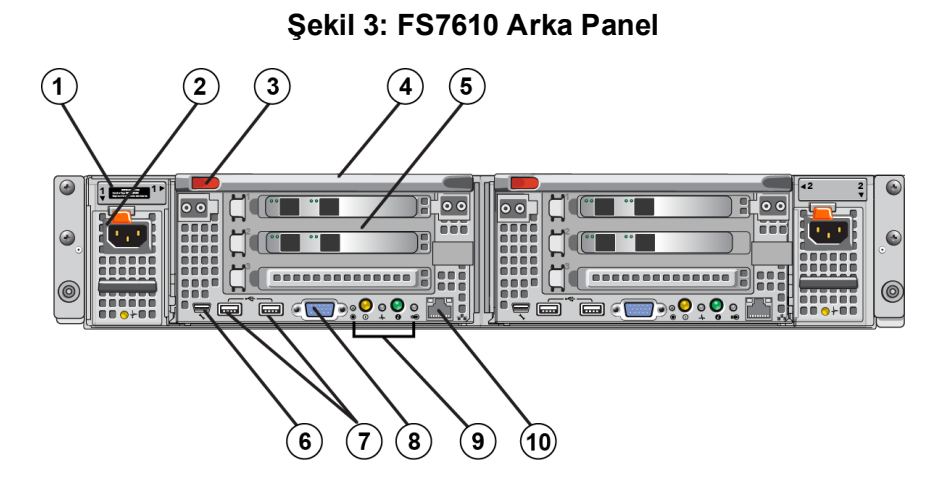

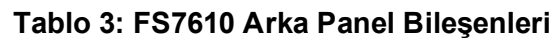

<span id="page-8-4"></span><span id="page-8-3"></span><span id="page-8-2"></span><span id="page-8-1"></span>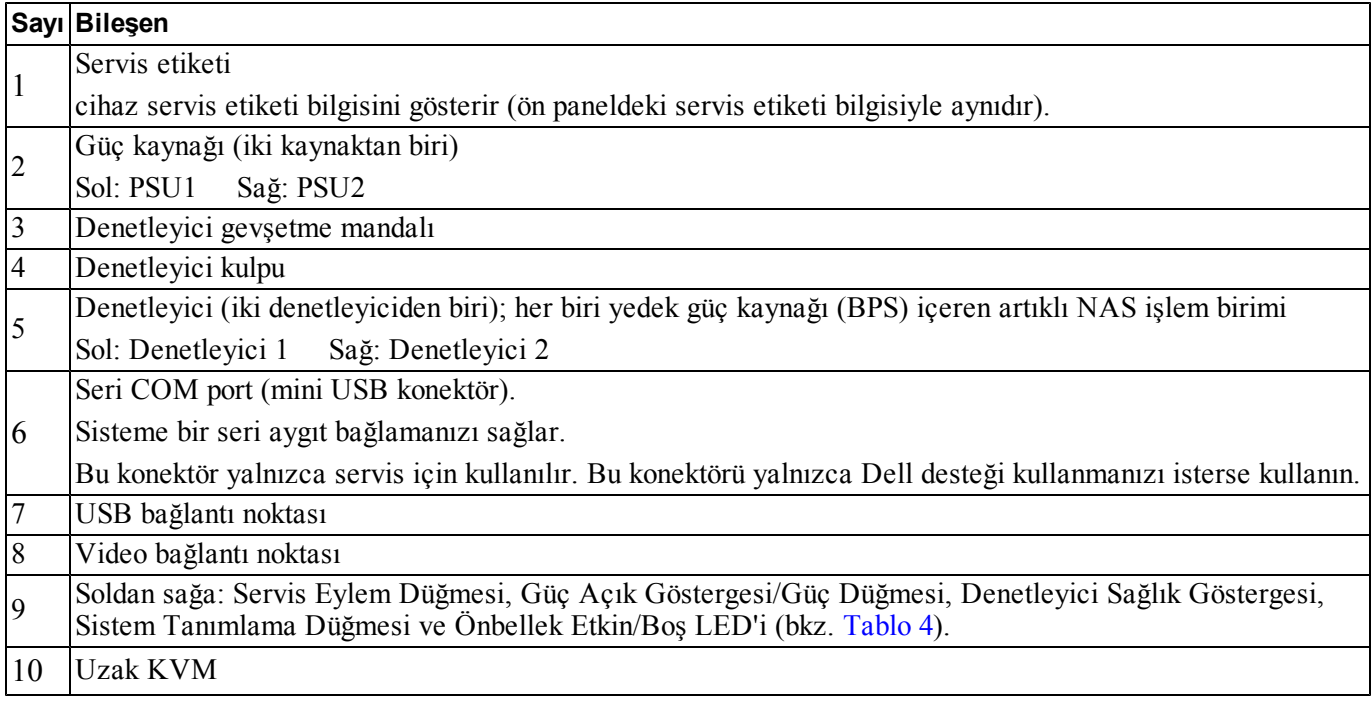

<span id="page-9-0"></span>

| LED Göstergesi/<br>Düğme                            | Simge | Durum ve Açıklama                                                                                                    |
|-----------------------------------------------------|-------|----------------------------------------------------------------------------------------------------|
|                                                     |       | Belirli hataları gidermek için kullanılır; bir ataşın ucunu kullanarak basın.                                                                                                    |
| Servis Eylem<br>Düğmesi                             |       | SCI (Sistem Denetim Kesintisi) kesintisi oluşturmak için düğmeyi on saniye<br>basılı tutun.                                                                                                    |
|                                                     |       | Dikkat: Bu düğmeyi yalnızca nitelikli bir destek personeli kullanmanızı<br>isterse veya işletim sistemi belgelerine danıştıktan sonra kullanın.                                                                                                    |
|                                                     |       | Cihazın güç kaynağını denetler ve durumunu gösterir:                                                                                                    |
|                                                     |       | Denetleyici AÇIK iken, kapatmak için basıp bırakın.<br>$\bullet$                                                                                                    |
|                                                     |       | Denetleyici KAPALI iken, basıp bırakarak denetleyicinin gücünü açın.<br>$\bullet$                                                                                                    |
|                                                     |       | Aralıksız sarı—Denetleyici AÇIK ve sistem otomatik sınamasına (POST)<br>girmek üzere. Denetleyici AÇIK olduğu halde yanıt vermiyorsa, BIOS<br>POST'una girmesini engelleyen bir donanım arızası olabilir.                                                  |
| Denetleyici Durum<br>Göstergesi/Güç<br>Açma Düğmesi |       | Yavaş yanıp sönen (iki saniyede bir yanıp söner) sarı—Denetleyici BIOS<br>POST'u veya option ROM yükleme aşamasındadır. Denetleyicinin yanıt<br>vermemesi, POST ya da seçenek ROM'u yüklenme aşamasında bir hata<br>meydana geldiğini gösteriyor olabilir. |
|                                                     |       | Yavaş yanıp sönen yeşil (iki saniyede bir yanıp söner)—Denetleyici, işletim<br>sistemini başlatmaya çalışıyor. Denetleyici yanıt vermiyorsa, yavaş yanıp<br>sönen yeşil ışık, işletim sisteminin düzgün yüklenmediğini gösteriyor olabilir.                |
|                                                     |       | Hızlı yanıp sönen yeşil (saniyede beş kere yanıp söner)—Denetleyici bekleme<br>durumunda ve kümelenmeyi bekliyor.                                                                                                    |
|                                                     |       | Aralıksız yeşil—Denetleyici kümelenmiştir ve tam işlevseldir.                                                                                                    |
|                                                     |       | Değişerek yanan sarı/yeşil—Beklenen donanım yapılandırması gerçek<br>donanımla eşleşmiyor.                                                                                                    |
|                                                     |       | Sönük-Denetleyici, güç KAPALI modunda.                                                                                                    |
|                                                     |       | Denetleyicinin sağlığını gösterir.                                                                                                    |
| Denetleyici Sağlık<br>Göstergesi                    |       | Aralıksız mavi-Normal çalışma.<br>Yanıp sönen sarı—Denetleyicilerden biri donanım hataları, pil hataları<br>bildiriyor veya bir denetleyici eksik.                                                                                                    |
| Sistem Tanımlama                                    |       | Cihazın ön ve arka panellerindeki tanımlama düğmeleri bir raf içindeki belli bir<br>sistemde bulunur. Öndeki tanımlama düğmesine bastığınızda, arka taraftaki<br>sistem durum göstergesi her iki düğmeye tekrar basılana kadar yanıp söner.                |
| Düğmesi                                             |       | Yanıp sönen mavi—Tanımlama açık.                                                                                                    |
|                                                     |       | Aralıksız mavi-Tanımlama kapalı.                                                                                                    |
|                                                     |       | Denetleyicinin ne zaman önbelleğe alınmış yazma verisi içerdiğini ve<br>önbelleği, bellekten sabit sürücüye aktardığını gösterir.                                                                                                    |
| Önbellek Etkin/Boş                                  |       | Aralıksız yeşil—Bir denetleyici önbelleğe alınmış veriyi kaybetmeden<br>çıkartılabilir. İki denetleyici birden çıkartmayın.                                                                                                    |
| LED'i                                               |       | Yanıp sönen sarı—Önbelleğe alınmış veri, bellekten sabit sürücüye aktarılıyor<br>(yansıtma modundan, günlüğe kaydetme moduna taşınıyor).                                                                                                    |
|                                                     |       | Kapalı—Önbellekte yazma verisi olmadığını gösterir; denetleyici güvenli bir<br>şekilde çıkartılabilir.                                                                                                    |

**Tablo 4: Denetleyici LED'i Durumları ve Açıklamaları**

# <span id="page-10-0"></span>**Cihazı Güce Bağlama**

- 1. Güç kablolarını ambalajdan çıkarın.
- 2. Güç kablolarını cihazın güç kaynağına takın. [Şekil 4](#page-10-2)'te gösterildiği gibi, gerilim gevşetme halkasını güç kablosunun etrafına sarın.
- <span id="page-10-2"></span>3. Cihazı bir güç kaynağına takın.

### **Şekil 4: Güç Kablosunu Gerilim Gevşetme Halkasıyla sabitleyin**

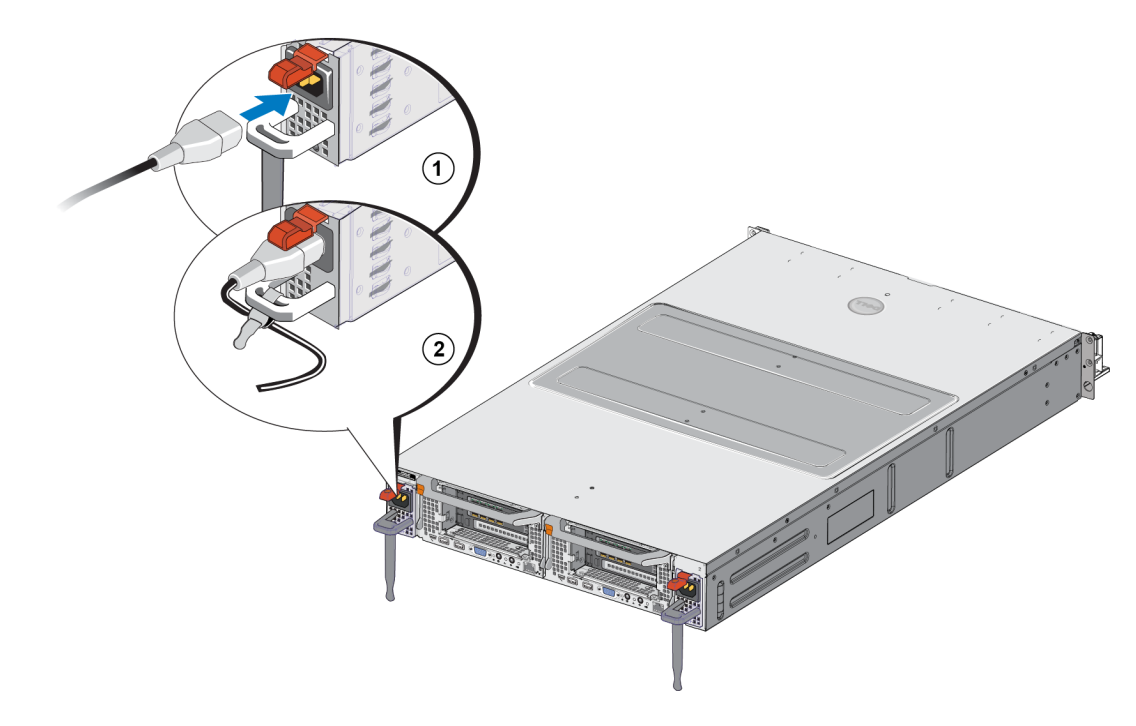

Güç kaynakları çalışır durumda bir prize takılır takılmaz cihaz açılır.

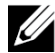

<span id="page-10-4"></span>**Not:** Her denetleyici bir yedek güç kaynağı (BPS) içerir. BPS pilleri, cihaz güce bağlandığında şarj olmaya başlar. Tam şarjın tamamlanması sekiz saate kadar sürebilir; NAS cihazı, pil tamamen şarj<br>
olmaya başlar. Tam şarjın tamamlanması sekiz saate kadar sürebilir; NAS cihazı, pil tamamen şarj olana kadar tamamen yedekli değildir. BPS, denetleyicinin güç kaybı yaşaması durumunda önbelleğe alınmış tüm verilerin yazılması için yeterli kümelenmiş çözüm süresi sağlar.

<span id="page-10-1"></span>4. Cihazın çalışıp çalışmadığından emin olmak için ön paneldeki LED'e bakın (bkz. [Şekil 2](#page-6-3)).

# **Gücü Açma veya Kapatma**

<span id="page-10-3"></span>Normalde, güç kabloları canlı bir güç kaynağına takıldığında cihaz açılır. Cihazın ön tarafındaki LED göstergesi cihaza güç gelip gelmediğini ve cihazın çalışır durumda olup olmadığını gösterir. Ancak, her denetleyicinin arkasında, tek bir denetleyicinin gücünü servis amaçlı olarak kapatmanıza olanak sağlayan bir güç düğmesi (güç LED'i) vardır.

<span id="page-11-4"></span>Ayrıca, [Tablo 5](#page-11-4)'te açıklandığı gibi, güç kaynaklarında da gücün olup olmadığını ya da güç hatasının oluşup oluşmadığını gösteren LED'ler vardır.

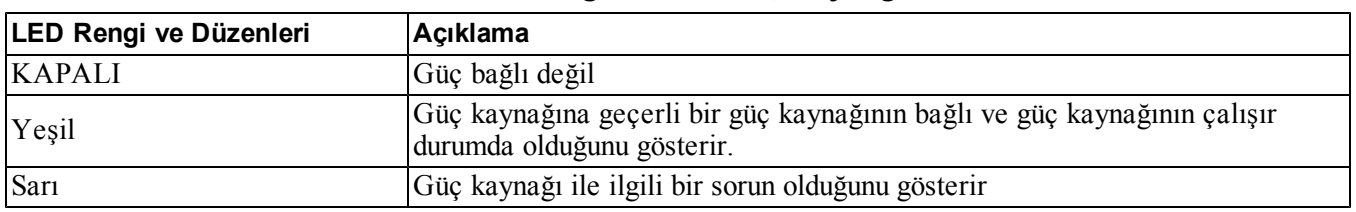

### **Tablo 5: Sorun giderme – Güç Kaynağı LED'i**

## <span id="page-11-0"></span>**Denetleyicinin Gücünü Kapatma**

<span id="page-11-5"></span>Bir denetleyiciyi değiştirmeniz gerekiyorsa, kapatmayı başlatmak için gücü kapatın. Çıkarmayı planladığınız denetleyicinin arkasındaki güç LED'ini bastırıp gevşetmek için 1 numara yıldız tornavida gibi ince bir araç kullanın. Bkz. [Şekil 5](#page-11-5).

### **Şekil 5: Denetleyicinin Gücünü Açma veya Kapatma**

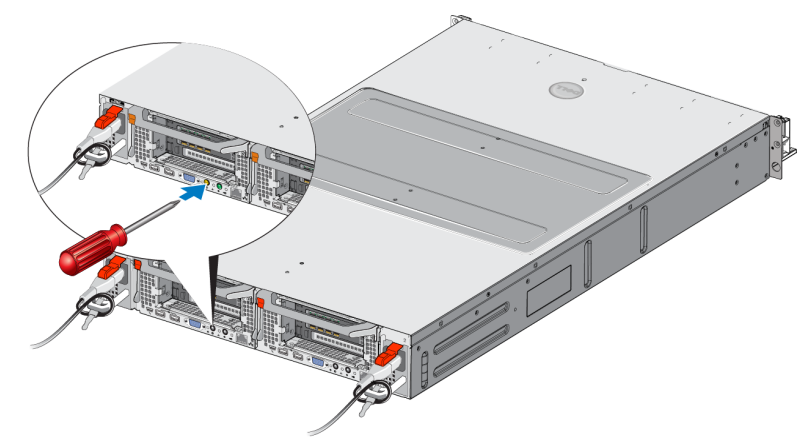

# <span id="page-11-1"></span>**Denetleyicinin Gücünü Açma**

Bir denetleyicinin gücünü kapattıysanız veya arızalı bir denetleyiciyi değiştirdiyseniz, gücü manuel olarak açmanız gerekebilir. Denetleyicideki güç LED'ini bastırıp gevşetmek için 1 numara yıldız tornavida gibi küçük ve ince bir araç kullanın.

Güç LED'i önce aralıksız sarı yanar, daha sonra denetleyicinin gücünün açılmakta olduğunu göstermek için yavaş yanıp söner. Denetleyici işletim sistemini yüklerken LED yeşil yanıp söner ve denetleyici kümelenip tam olarak çalıştığında aralıksız yeşil yanar. Tüm güç kaynağı LED durumlarının açıklaması için bkz. [Tablo 5.](#page-11-4)

# <span id="page-11-2"></span>**Gerekli Araçlar**

<span id="page-11-6"></span><span id="page-11-3"></span>Cihazı bir rafa kuruyorsanız, 2 numara yıldız tornavidaya ihtiyacınız olacaktır (cihazla birlikte verilmez).

# **Teknik Özellikler**

[Tablo 6](#page-12-0), NAS cihazının teknik özellikleri listelenmektedir.

<span id="page-12-2"></span><span id="page-12-1"></span><span id="page-12-0"></span>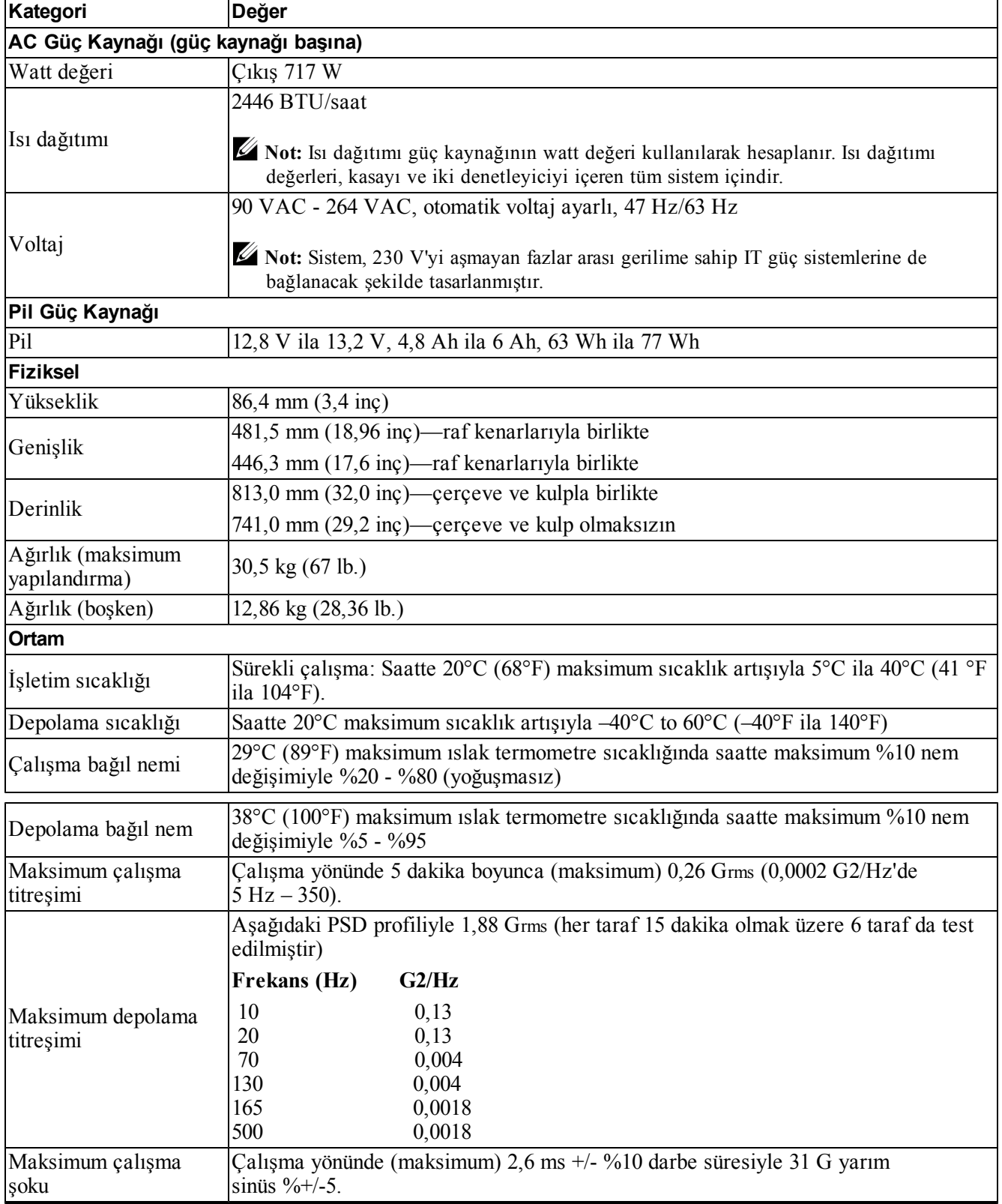

## **Tablo 6: FS7610 NAS Cihazı Teknik Özellikleri**

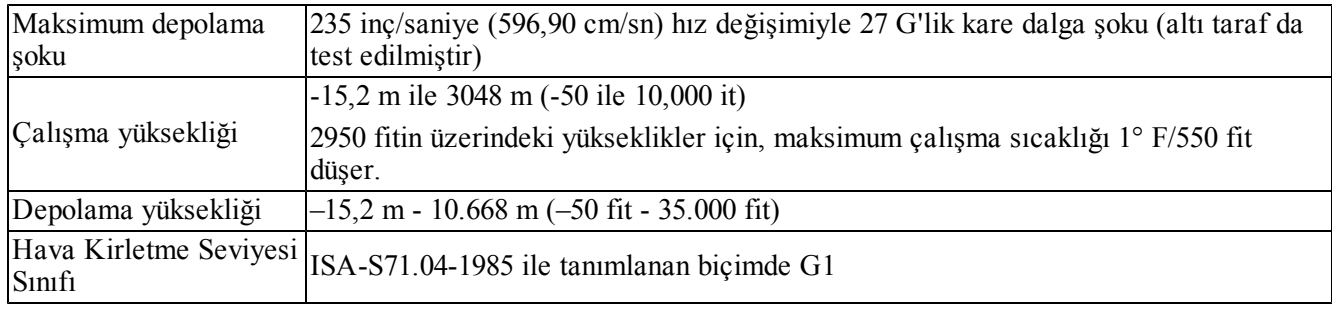

# <span id="page-14-0"></span>**2 Bileşenleri Değiştirme**

<span id="page-14-1"></span>Bu bölümde cihaz bileşenlerinin veya tüm cihazın nasıl değiştirileceği anlatılmaktadır.

# **Güvenlik Önerileri**

<span id="page-14-5"></span>Şu güvenlik tavsiyelerine uyun:

- EqualLogic FS7610 donanımıyla çalışmadan önce sisteminizin paketinde bulunan güvenlik talimatlarını okuyun ve uygulayın.
- Nakliye kutusunu taşırken ve açarken dikkatli olun. Monte etmek için hazır olmadan parçaları paketlerinden çıkarmayın.
- Parçaları yeterli hava akışı olan ve nem, yanıcı gaz ve korozyondan uzak, korunaklı bir alanda saklayın.
- Donanımı kurmak için en az iki kişi gerekir. Parçaları paketlerinden çıkarırken ve taşırken uygun kaldırma ve taşıma teknikleri kullanın.
- Elektrostatik boşalımdan kaynaklanabilecek hasarları önlemek için tüm FS7610 NAS cihazlarının tam olarak topraklanmış durumda olduğundan emin olun.
- Bir FS7610 NAS cihazı veya bileşenlerini kurarken elektrostatik bilek koruması veya başka bir koruma kullanın. Bkz. *[Elektrostatik Bilekliği Kullanma Sayfa: 9](#page-14-3)*.
- <span id="page-14-2"></span>• Kurarken donanım düzeyini rafla birlikte tutun.

# **Gerekli Araçlar**

<span id="page-14-6"></span>Cihazın veya bileşenlerinin değiştirilmesi için aşağıdaki araçlar gerekmektedir; bu araçlar ürünle birlikte verilmez.

- 2 numaralı Phillips tornavida
- <span id="page-14-3"></span>• Elektrostatik bileklik veya başka bir elektrostatik boşalım koruması

# **Elektrostatik Bilekliği Kullanma**

<span id="page-14-4"></span>Hassas donanımı elektrostatik boşalımdan korumak için elektrostatik bileklik kullanmalısınız.

1. Sargılı kabloda bulunan çelik kopçayı esnek banttaki çiviye takın. Bkz. [Şekil 6](#page-15-2).

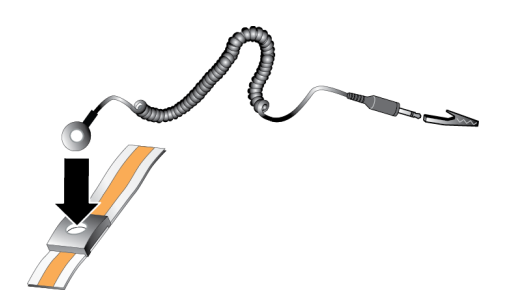

### **Şekil 6: Elektrostatik Bilekliği Kullanma**

- <span id="page-15-2"></span>2. Bandı bileğinize sıkıca takın.
- 3. Toprak fişini toprağa bağlayın veya fişi klipse takın ve klipsi ESD örtüsü veya donanımın topraklı bir parçasının metal çerçevesine bağlayın.

# <span id="page-15-0"></span>**Bir Denetleyiciyi Değiştirme**

Bir denetleyici arızalanırsa, cihaz çevrimiçi durumdayken arızalı denetleyiciyi değiştirebilirsiniz.

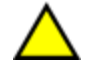

**Dikkat:** Pek çok onarım işlemi Dell sertifikalı bir servis teknisyeni tarafından yapılmalıdır. Siz yalnızca ürününüzün belgelerinde belirtilen veya çevrimiçi ya da telefonla hizmet ve destek ekibinin bildirdiği sorun giderme işlemlerini ve basit onarımları gerçekleştirmelisiniz. Dell tarafından yetkilendirilmemiş servislerden kaynaklanan zararlar garantinizin kapsamında değildir. Ürününüzle birlikte verilen güvenlik yönergelerini okuyun ve izleyin.

## <span id="page-15-1"></span>**Bir Denetleyiciyi Çıkarma**

**Dikkat:** Grubun sahibine danışmadan bir denetleyiciyi yerinden sökmeyin.

- 1. Grup Yöneticisi uygulamasında oturum açarak veya CLI 'yi kullanarak sökmek istediğiniz üyenin bulunduğu grubu bulun.
- 2. Sökmek istediğiniz denetleyiciyi seçin.
- 3. O denetleyicinin Etkinlikler bölmesinde, NAS Denetleyicisini Sök'ü tıklatın. NAS denetleyicisi söküldükten sonra, denetleyiciye giden güç otomatik olarak kapanır.
- 4. Tüm ağ kablolarını çıkartın.
- 5. Gevşetme mandalına basın. Bkz. [Şekil 7](#page-16-1) belirtim 1.

<span id="page-16-1"></span>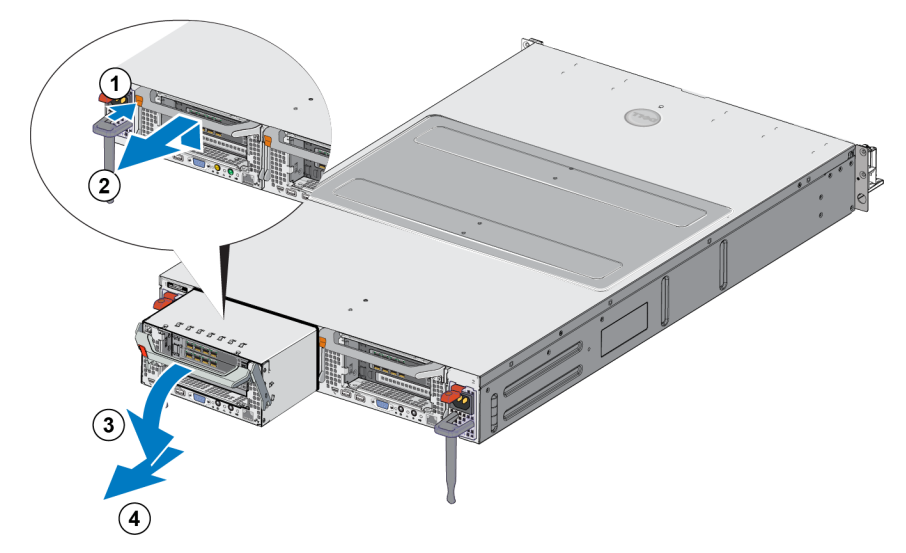

### **Şekil 7: Bir Denetleyiciyi Çıkarma**

- 6. Kulpu aşağı ve dışarı doğru çekin. Bkz. [Şekil 7](#page-16-1) belirtim 2, 3 ve 4.
- <span id="page-16-0"></span>7. Denetleyiciyi iki elle destekleyin ve antistatik bir yüzeye koyun.

## **Denetleyiciyi Takma**

- 1. Üstteki kulpu kullanarak denetleyiciyi doğru konuma getirin.
- <span id="page-16-2"></span>2. Denetleyiciyi, direnç hissedene kadar yuvaya itin. Bkz. [Şekil 8](#page-16-2) belirtim 1.

### **Şekil 8: Denetleyiciyi Takma**

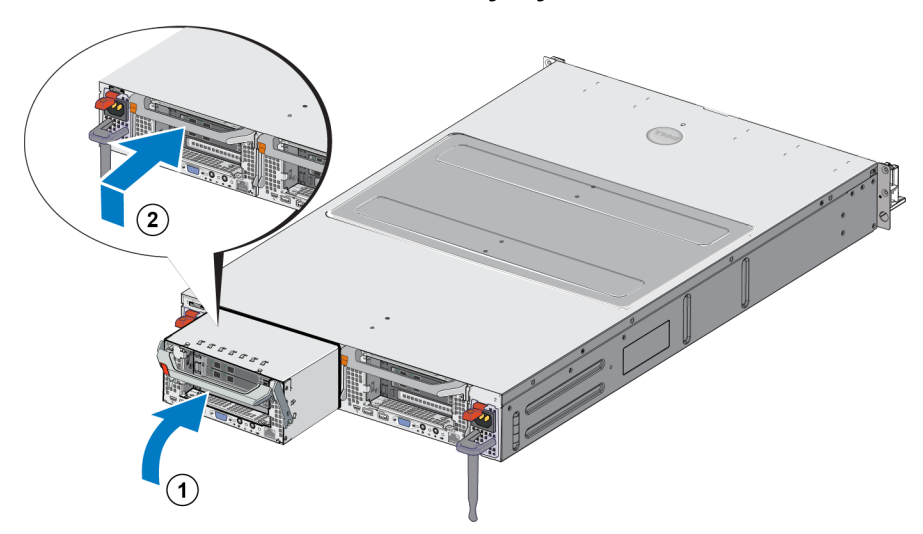

- 3. Gevşetme mandalını yukarı doğru döndürün (belirtim 2) ve yerine oturduğunu duyana kadar bastırın.
- 4. Denetleyiciyi dışarı çekemediğinizden emin olun.
- 5. Tüm ağ kablolarını yeniden takın.

Denetleyici otomatik olarak açılır ve açılma işlemi birkaç dakika sürebilir. (Güç açılma sırasındaki LED durumları için, bkz. *[Cihaz Arka Panel Özellikleri Sayfa: 2](#page-7-0)*). Denetleyiciler açıldıktan sonra, Grup Yöneticisi GUI'sini veya CLI'yi kullanarak denetleyiciyi yeniden takın. Bilgi için, bkz. *Dell EqualLogic Group Manager Administrator's Manual*.

# <span id="page-17-0"></span>**SFP+ Alıcı-vericilerin değiştirilmesi**

**Not:** Bu bölüm yalnızca 7610 SFP+ modeli için geçerlidir, 10GBASE-T modelin için geçerli değildir.

Bir cihazın SFP+ (gelişmiş küçük form faktör takılabilir) alıcı-vericisi arızalanırsa, değiştirmek için cihazını çevrimdışı duruma getirmelisiniz.

## <span id="page-17-1"></span>**Gerekli Malzemeler**

- Yedek SFP+
- Optik alıcı-verici çıkarma aracı—Çıkarma aracı, dar alanlardan SFP+ alıcı-vericisinin çıkarılmasına yardımcı olur.

## <span id="page-17-2"></span>**SFP+ Alıcı-vericini Çıkarılması**

1. Tüm sistem erişimini durdurun (uygulama, sistem G/Ç veya RAW aygıt dosya yolları gibi).

Kapatılamayan bir sistemdeki alıcı-vericileri değiştiriyorsanız, ek ayrıntıları için [eqlsupport.dell.com](http://eqlsupport.dell.com/) adresinden Dell Teknik Destek Hizmeti ile iletişime geçin.

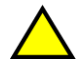

**Dikkat:** Elektronik modüller elektrostatik boşaltımdan (ESD) hasar görebilir. Hasarı önlemek için şunları yapın:

- Alıcı-vericileri tutarken antistatik boşaltım bilekliği takın.
- Alıcı-vericileri taşırken veya saklarken antistatik poşet veya nakliye malzemesine koyun.

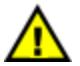

**Uyari:** Çalıştığınız SFP+ alıcı-vericileri optik fiber kablolara bağlıysa, lazer radyasyonundan etkilenme ve ekipmanın hasar görmesi riskini azaltın.

- Bu belgede belirtenlerin dışında herhangi bir paneli açmayın, denetimleri çalıştırmayın, ayarlar yapmayın veya lazer aygıt üzerinde işlemler yapmayın.
- Paneller açıkken lazer ışınına bakmayın.
- 2. Hedef alıcı-vericiye takılmış tüm kabloları etiketleyin.
- 3. Hedef alıcı-vericiye takılmış tüm kabloları çıkarın.

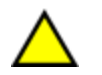

**Dikkat:** Bir optik fiber kabloyu çıkarırsanız, kablonun zarar görmesini önlemek için uçlarına koruyucu kapak takın.

4. Gerekirse, çıkarma aracı kullanarak alıcı-verici mandal mekanizmasını açın. (Bkz. [Şekil 9](#page-18-3) belirtim 1).

### **Şekil 9: Alıcı-vericiyi çıkarma**

<span id="page-18-3"></span>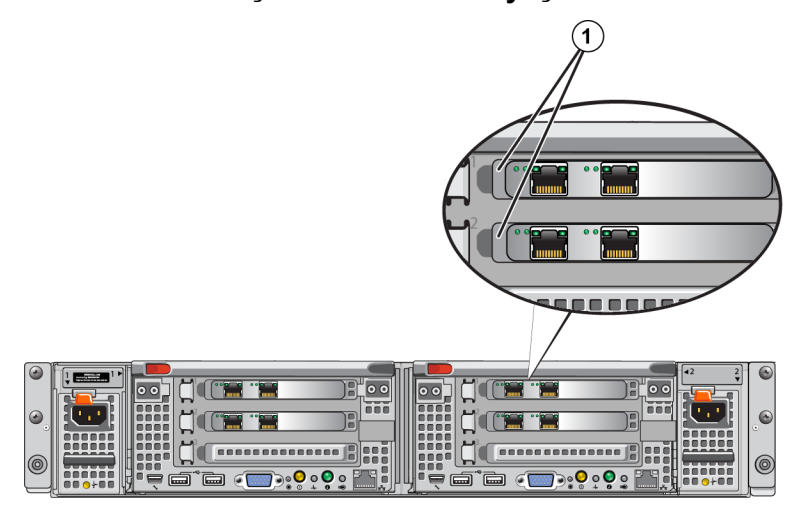

<span id="page-18-0"></span>5. Halkayı denetleyiciden çekin ve alıcı-vericiyi denetleyiciden çıkarın.

## **SFP+ Alıcı-vericisinin takılması**

- 1. Anahtarının bağlantı noktasına doğru şekilde yönelmesi için alıcı-vericiyi konumlandırın.
- 2. Sıkıca oturana ve mandal mekanizması kilitlenene kadar alıcı-vericiyi bağlantı noktasının içine yavaşça itin. Alıcı-verici kolay bir şekilde itilmiyorsa anahtarın doğru konumda olduğundan emin olun.
- 3. Bir ağ kablosunu alıcı-verici ile hizalayın ve kabloyu takın. Kablolar, doğru şekilde takılabilmeleri için anahtarlanmıştır.
- <span id="page-18-1"></span>4. Bağlantıları kontrol etmek için cihazı tekrar çevrimiçi duruma getirin.

# **Bir Güç Kaynağının Değiştirilmesi**

FS7610 NAS cihazı, çalışırken değiştirilebilen iki adet 717W AC güç kaynağı modülü içerir. Güç kaynaklarından biri arızalanırsa, arızalı güç kaynağını cihaz çevrimiçiyken değiştirebilirsiniz.

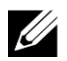

**Not:** Cihaz tek güç kaynağıyla çalışmaya devam etse de, Dell arızalı güç kaynağını hemen değiştirmenizi önerir. İkinci güç kaynağı bir güç kesintisi veya güç kaynağı arızası durumunda sürekli çalışma ve yüksek kullanılabilirlik sağlar.

## <span id="page-18-2"></span>**Güç Kaynağını Çıkarma**

- 1. Güç kablosunu prizden, diğer ucunu da arızalı güç kaynağından çıkartın. Kabloyu gerilim gevşetme kayışından çıkartın.
- 2. Gevşetme mandalına basın [\(Şekil 10](#page-19-2) belirtim 1) ve güç kaynağını cihazdan çıkartın ([Şekil 10](#page-19-2) belirtim 2).

<span id="page-19-2"></span>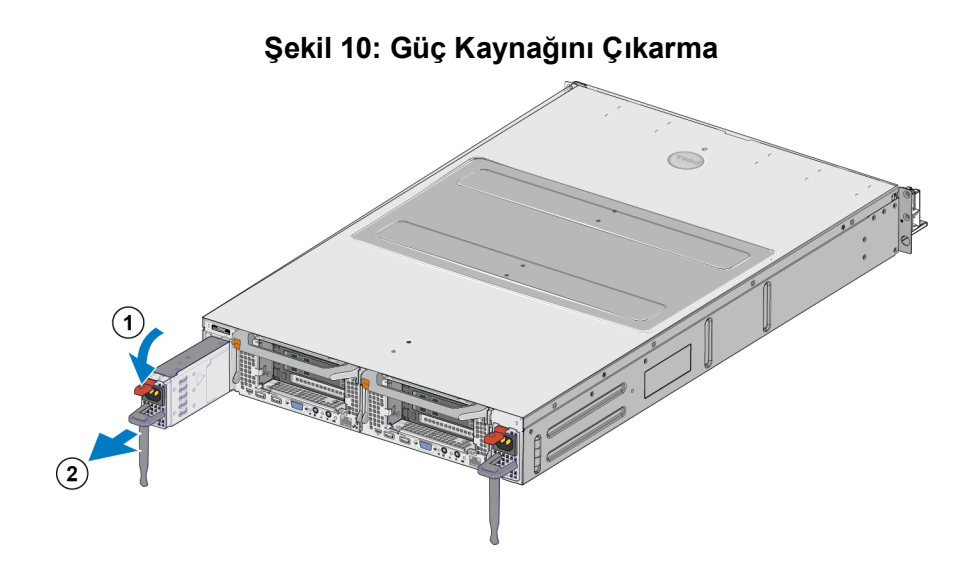

## <span id="page-19-0"></span>**Güç Kaynağının Takılması**

- 1. Yeni güç kaynağını, gevşetme mandalı yerine oturana kadar itin. Bkz. [Şekil 11.](#page-19-3)
- 2. Güç kablosunu prize, diğer ucunu güç kaynağına takın.
- 3. Kabloyu gerilim gevşetme kayışıyla bağlayın.
- <span id="page-19-3"></span>4. Güç kaynağı LED'inin yandığından emin olun.

### **Şekil 11: Güç Kaynağının Takılması**

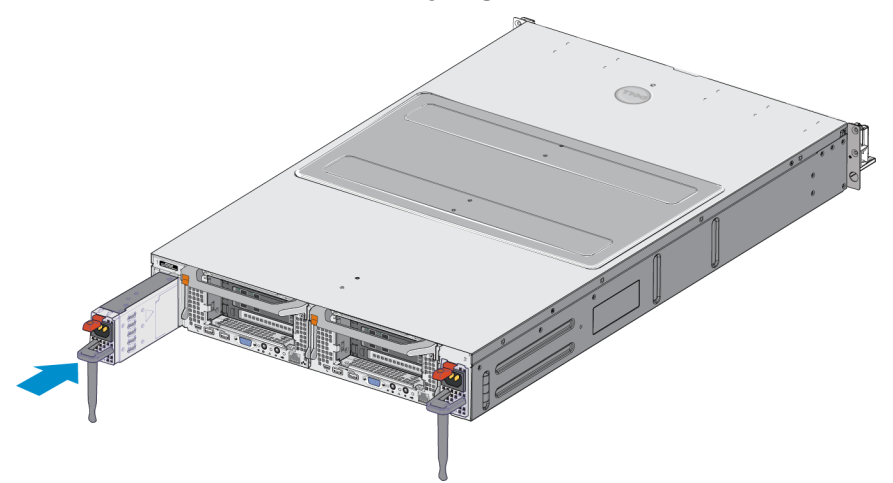

**Not:** Yeni bir güç kaynağı takarken, sistemin güç kaynağını tanıması ve durumunu belirlemesi için birkaç <u></u> saniye bekleyin. Güç kaynağı durum göstergesi, güç kaynağının düzgün çalıştığını göstermek için yeşil renkte yanar (bkz. [Tablo 5](#page-11-4)).

## <span id="page-19-1"></span>**Çerçevesini Çıkarma**

Fanlara erişmeniz veya başka bir nedenden dolayı fan çerçevesini çıkarmanız gerekirse, bkz. [Şekil 12](#page-20-1) ve şu adımları uygulayın:

1. Kilitliyse anahtarını çerçevenin kilidini açmak için kullanın (belirtim 1).

- 2. Çerçevenin solunda bulunan serbest bırakma kolunu ittirin ve çerçeveyi kasasının sol tarafından ayırın (belirtim 1).
- <span id="page-20-1"></span>3. Çerçeveyi ayırmak için, kasasının sağ tarafından sola tarafa geçirin (belirtim 2 ve 3).

# **Rock Contract Contract Contract Contract Contract Contract Contract Contract Contract Contract Contract Contract Contract Contract Contract Contract Contract Contract Contract Contract Contract Contract Contract Contract RANGER CONFIDENCE**  $\widehat{\mathcal{C}}$

### **Şekil 12: Çerçevesini Çıkarma**

## <span id="page-20-0"></span>**Çerçeveyi takma**

Çerçeveyi takmak için [Şekil 13](#page-20-2)'e bakın ve şu adımları uygulayın:

- 1. Çerçevenin sağ tarafını kasanın sağ tarafındaki yuvaya takın (belirtim 1).
- <span id="page-20-3"></span>2. Çerçeveyi sol tarafa doğru bastırın ve çerçeveyi denetleyici kasasının sol tarafına oturtun (belirtim 2).
- <span id="page-20-2"></span>3. Çerçeveyi kilitlemek için anahtarı kullanın (belirtim 3).

### **Şekil 13: Çerçeveyi Takma**

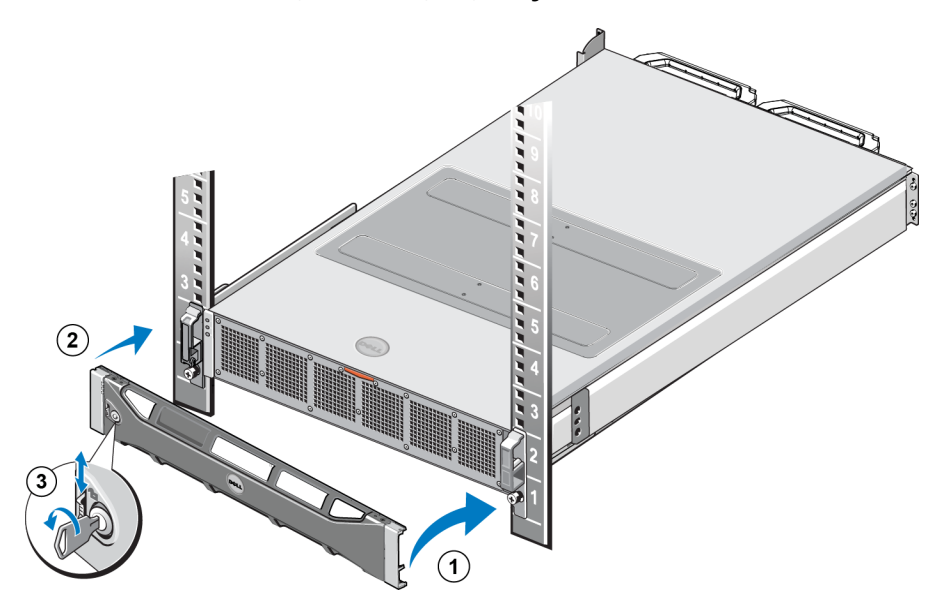

# <span id="page-21-0"></span>**Soğutucu Fanı Değiştirme**

FS7610 NAS cihazı, çalışırken değiştirilebilen altı adet soğutma fanı içerir. Biri fan arızalanırsa, cihaz çevrimiçiyken değiştirebilirsiniz. Sistemin açık olduğu sırada uygun soğutmayı devam ettirmek için tek seferde yalnız bir fanı değiştirin. Her fanın değiştirme yordamı aynıdır.

Belli bir fanda sorun çıkması durumunda, sistem' yönetim yazılımı, fan numarasına başvurur. Doğru fanı, soğutma fanı erişim kapağının içindeki fan numarasına başvurarak tanımlayın ve değiştirin.

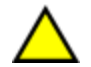

**Dikkat:** Pek çok onarım işlemi Dell sertifikalı bir servis teknisyeni tarafından yapılmalıdır. Siz yalnızca ürününüzün belgelerinde belirtilen veya çevrimiçi ya da telefonla hizmet ve destek ekibinin bildirdiği sorun giderme işlemlerini ve basit onarımları gerçekleştirmelisiniz. Dell tarafından yetkilendirilmemiş servislerden kaynaklanan zararlar garantinizin kapsamında değildir. Ürününüzle birlikte verilen güvenlik yönergelerini okuyun ve izleyin.

## <span id="page-21-1"></span>**Fanı Çıkartma**

- 1. Varsa, ön çerçeveyi çıkarın.
- 2. Fan erişim kapağını (belirtim 2) açmak için, fan erişim kapağı gevşetme mandalına basın [\(Şekil 14](#page-21-2), belirtim 1) to open the cooling fan access door.

<span id="page-21-2"></span>**Uyari:** NAS cihazının kapağını NAS cihazı çalışırken açmak, sizi elektrik çarpması riskine maruz  $\Delta$  bırakabilir. Soğutma fanlarını çıkarırken veya takarken çok dikkatli olun.

### **Şekil 14: Soğutma Fanı Erişim Kapağını Açma veya Kapatma**

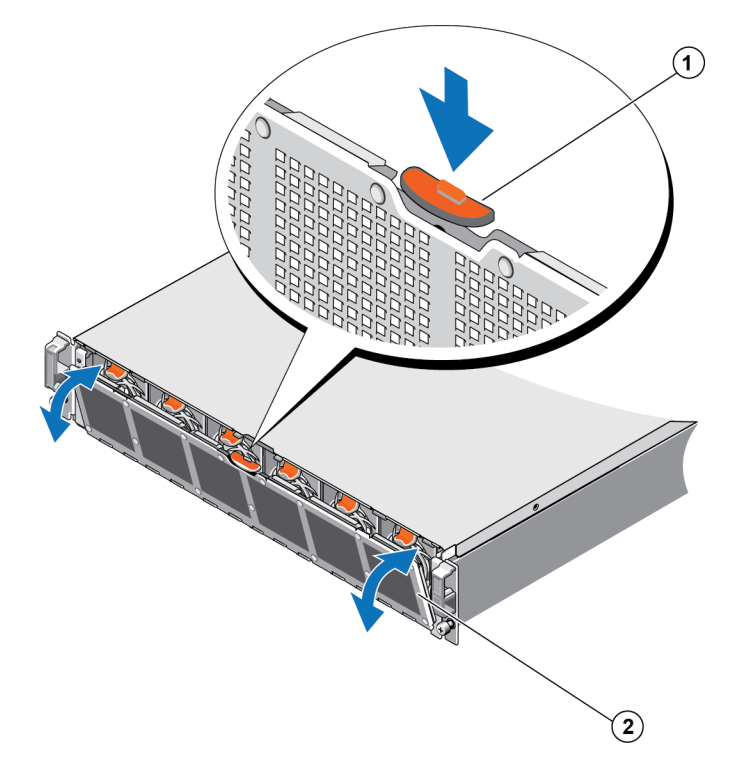

<span id="page-22-1"></span>3. Fan gevşetme tırnaklarına basın ([Şekil 15](#page-22-1) belirtim 1) ve fanları NAS cihazı kasasından çıkartın (belirtim 2).

## **Şekil 15: Soğutma Fanını Çıkartma**

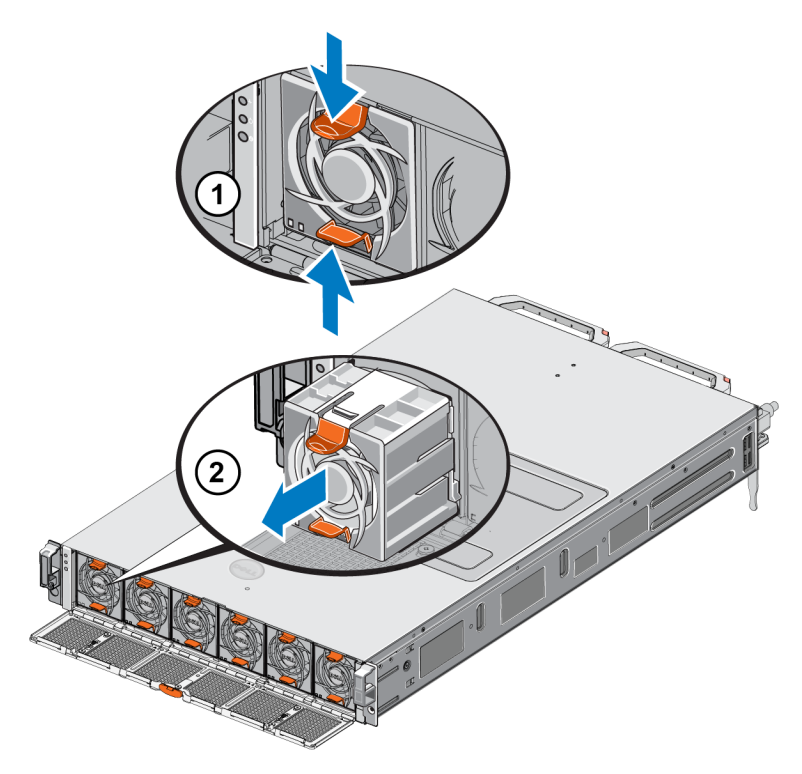

## <span id="page-22-0"></span>**Fanı Takma**

- 1. Soğutma fanının altındaki prizi, sistem kartındaki konektörle aynı hizaya getirin.
- <span id="page-22-2"></span>2. Soğutma fanını ([Şekil 16](#page-22-2) belirtim 2) tırnaklar (belirtim 1) yerine oturana kadar kilit yuvasına itin.

### **Şekil 16: Soğutma Fanını Takma**

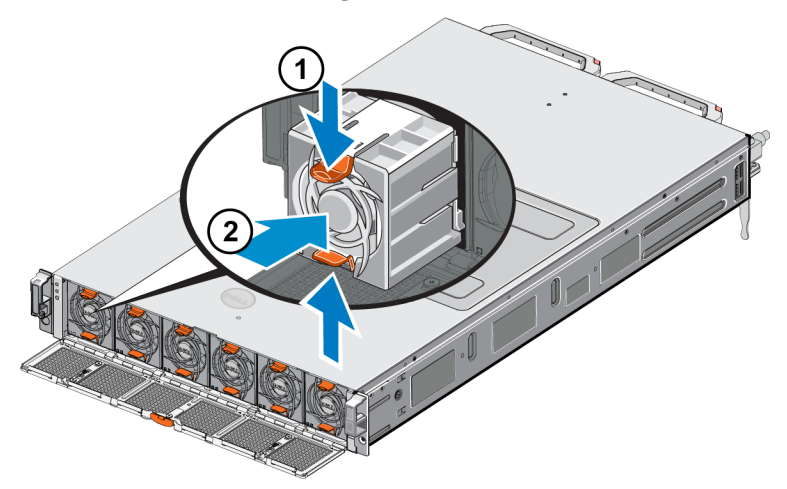

- 3. Soğutma fanı erişim kapağını kapatın.
- 4. Varsa, ön çerçeveyi takın.

# <span id="page-23-0"></span>**Cihazı Değiştirme**

Tüm NAS cihazı arızalanırsa, değiştirmelisiniz. Çalışmakta olan başka bir NAS kümeniz yoksa, cihaz değiştirilip yapılandırılana kadar hizmet veren bir NAS kümeniz olmaz.

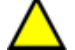

**Dikkat:** Cihazın çıkartılması tüm NAS kümesinin kaybedilmesine neden olur; böyle bir durumda NAS kümesini baştan yeniden oluşturmanız gerekir. Tüm NAS cihazını değiştirmeden önce durumu değerlendirmesi için Dell teknik destekle iletişime geçin. Çoğu durumda, güç kaynağı ünitelerini veya denetleme modüllerini değiştirmek sorunları çözer.

## <span id="page-23-1"></span>**Cihazı Çıkarma**

- 1. Denetleyicileri gruptan sökmek, gücü kapatmak ve ağ kablolarını çıkarmak için *[Bir Denetleyiciyi Çıkarma](#page-15-1)  [Sayfa: 10](#page-15-1)* bölümündeki adımları uygulayın.
- 2. Çerçeveyi çıkarın. Bkz. *[Çerçevesini Çıkarma Sayfa: 14](#page-19-1)*.
- 3. cihazını rafa sabitleyen, sağdaki ve soldaki vidaları gevşetin.
- 4. cihazını raftan çıkartın ve düz, antistatik bir zemine koyun.
- <span id="page-23-2"></span>5. Arızalı cihazı Dell'e gönderin. Bkz. *[Arızalı Donanım İadesi Sayfa: 18](#page-23-3)*.

## **Cihazın Kurulumu**

Sistemi rafa kurma ve cihazcihazın yapılandırması adımları için, yedek cihazla birlikte gelen kurulum afişi ve *Kurulum ve Ayar Kılavuzu'na* bakın.

# <span id="page-23-3"></span>**Arızalı Donanım İadesi**

FS Serisi destek sağlayıcınızdan bir yedek parça alırsanız, arızalı donanımı yedek parçanın gönderildiği paket içerisinde iade edin. Donanımın onaysız paket ile iade edilmesi garantinizi geçersiz kılabilir.

Donanım iadesi hakkında bilgi almak için FS Serisi destek sağlayıcınızla temasa geçin.

# <span id="page-24-0"></span>**3 Bundan Sonra Yapılacaklar**

<span id="page-24-2"></span>NAS kümesini özelleştirebilir ve ek taşıyıcılar, CIFS paylaşımları ve NFS dışa aktarımları oluşturabilirsiniz. Ayrıca NAS taşıyıcısı verilerini korumak için anlık görüntüler kullanabilirsiniz.

# <span id="page-24-1"></span>**NAS Kümesi Belgeleri**

<span id="page-24-4"></span>*Dell EqualLogic Grup Yöneticisi Yönetici Kılavuzu* ayrıntılı NAS kümesi bilgisi sağlar. Grup Yöneticisi çevrimiçi yardımı, NAS kümesini yönetmek için Grup Yöneticisi grafik kullanıcı arabiriminin (GUI) nasıl kullanıldığını anlatır.

<span id="page-24-3"></span>*Dell EqualLogic Group Manager Administrator's Manual* ve Grup Yöneticisi komut satırı arabirimi (CLI) yardımı, NAS kümesini yönetmek için CLI'nın nasıl kullanıldığını anlatır.

NAS kümeleri hakkında en son bilgi için Dell EqualLogic müşteri desteği web sitesine bakın.

# <span id="page-26-0"></span>**Ek A: NOM Bilgisi (Yalnızca Meksika İçin)**

<span id="page-26-1"></span>[Tablo 7](#page-26-1)'de verilen bilgiler, bu resmi Meksika standartlarının (NOM) gereklilikleriyle uyumlu, bu belgede açıklanan aygıtlar için geçerlidir.

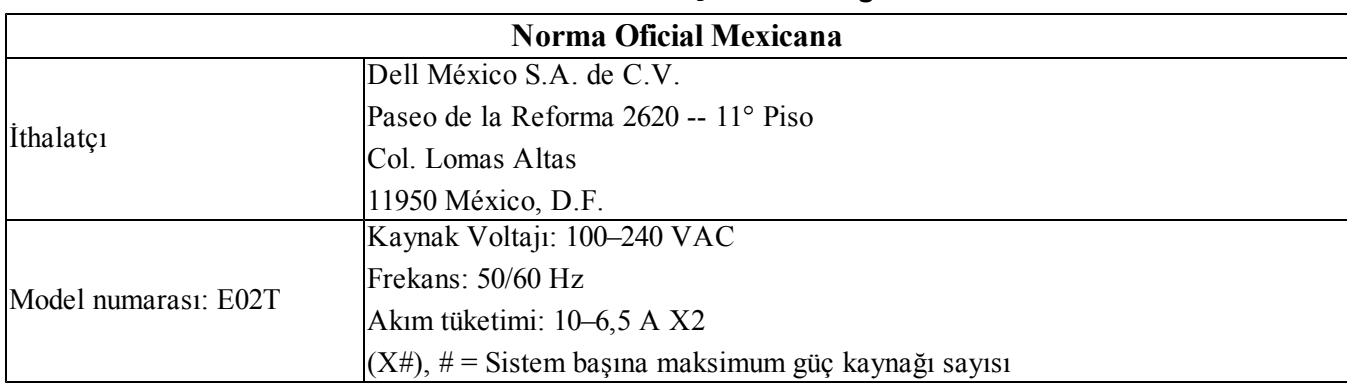

### **Tablo 7: Meksika için NOM Bilgisi**

# <span id="page-28-0"></span>**Sözlük**

NAS kümesi ile ilgili terminolojiyi anlamanız, birleştirilmiş depolama ortamınızın başarıyla dağıtılması, yönetilmesi ve bakımının yapılmasında size yardımcı olacaktır.

### **Dell FluidFS**

Depolama alanında yapılandırılan yüksek performanslı, ölçeklenebilir dosya sistemi.

### **grup**

Bkz. [PS Series grubu.](#page-28-1)

### **grubun IP adresi**

iSCSI başlatıcılarının, bir PS Series grupta barındırılan iSCSI hedeflerine erişmek için kullandıkları, yüksek kullanılabilirlikte IP adresi.

### **IPMI**

Akıllı Platform Yönetimi Arabirimi.

### **NAS denetleyicisi**

Dosya paylaşım yazılımı çalıştıran ve NAS cihazına entegre edilmiş donanım bileşenleri çiftinden biri (örneğin, bir FS7610).

### **NAS taşıyıcısı**

NAS ayrımında alan harcayan NAS taşıyıcısı. Yöneticiler bir NAS taşıyıcısında CIFS paylaşımları ve NFS dışa aktarımları oluşturabilir, bunları yetkili kullanıcılarla paylaşabilir. Bir NAS kümesi birden çok NAS taşıyıcısı destekler.

### **NAS cihazı**

Bir NAS kümesi içinde yapılandırıldığında birbirleriyle çiftlenmesi gereken iki denetleyici içeren Dell donanımı. Bir cihaz, yapılandırıldıktan sonra NAS üyesi olur.

### **NAS üyesi**

Bir NAS kümesi içinde yapılandırılan NAS cihazı. NAS üyesi, çift olarak yönetilmesi gereken iki NAS denetleyicisi içerir.

### **NAS ayrımı**

Dell FluidFS ile yapılandırılmış dahili verileri ve kullanıcı verilerini saklamak üzere bir NAS kümesi ile ilişkilendirilmiş PS Serisi gruptaki depolama havuzu alanı.

### **NAS kümesi**

Bir PS Series grubu ve en az bir adet EqualLogic NAS cihazı kullanarak, Grup Yöneticisi ile yapılandırılan ve yönetilen, yüksek kullanılabilirlikte ve ölçeklenebilir NAS deposu sağlar.

### **NAS kümesi IP adresi**

Bir NAS kümesi tarafından barındırılan CIFS paylaşımlarına ve NFS dışa aktarımlarına erişmek için istemcilerin kullandığı yüksek kullanılabilirlikteki IP adresi.

### **NAS kümesi yönetim IP adresi**

NAS üyeleri ve PS Series grubu arasında dahili işlemler için kullanılan IP adresi.

### <span id="page-28-1"></span>**PS Series grubu**

Tek bir IP adresinden erişilen ve tek bir sistem olarak yönetilen ağ üzerinde yapılandırılan bir ya da daha fazla PS Series depolama dizisi.

Sözlük: –

# <span id="page-30-0"></span>**Dizin**

**güvenlik önerileri**

[9](#page-14-5)

[9](#page-14-5)

[4](#page-9-0)

[5](#page-10-3)

[2](#page-7-2)

[2](#page-7-2)

[1](#page-6-2)

[2](#page-7-0)

[6](#page-11-3)

[6](#page-11-6), [9](#page-14-6)

[1](#page-6-5)

[1](#page-6-5)

[6](#page-11-4)

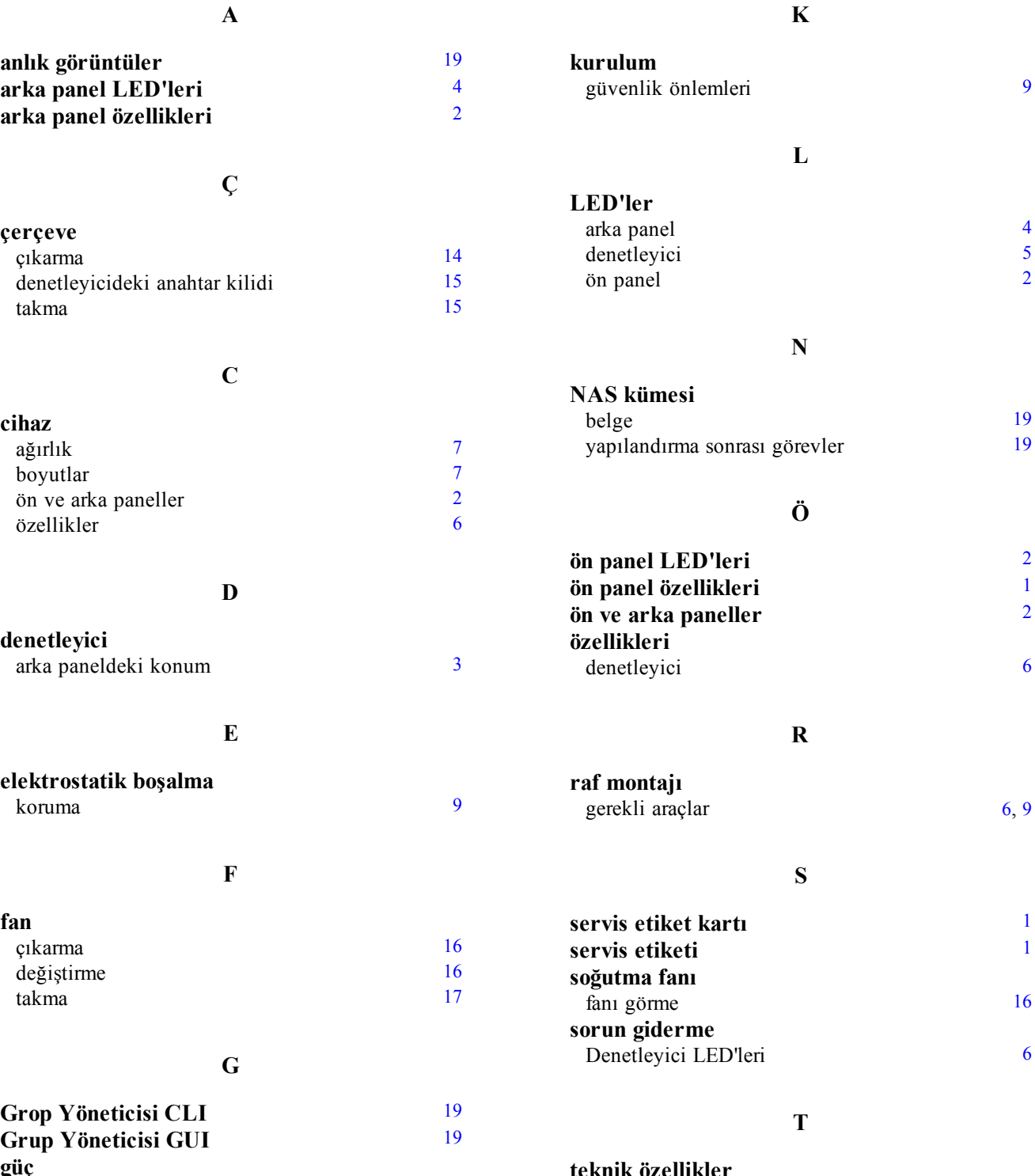

**arka panel LED'leri arka panel özellikleri**

**A**

## **Ç**

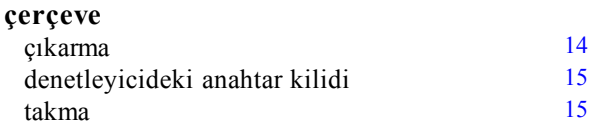

### **C**

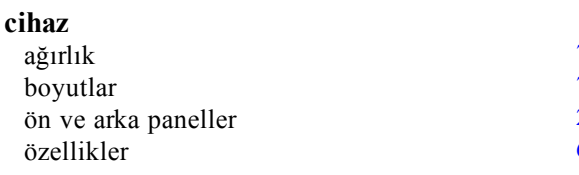

### **D**

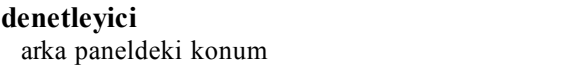

### **E**

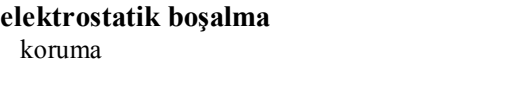

## **F**

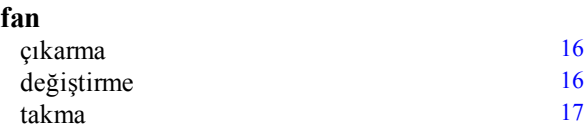

### **G**

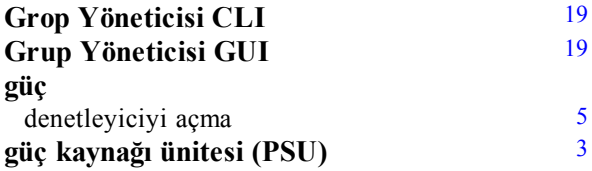

**teknik özellikler** denetleyiciler [6](#page-11-3) **Y**

**yedek güç kaynağı (BPS)** [3](#page-8-4)**,** [5](#page-10-4)